#### **new symbology: (overall) transparency slider missing for categorized/graduated symbology**

*2010-07-02 02:28 PM - Giovanni Manghi*

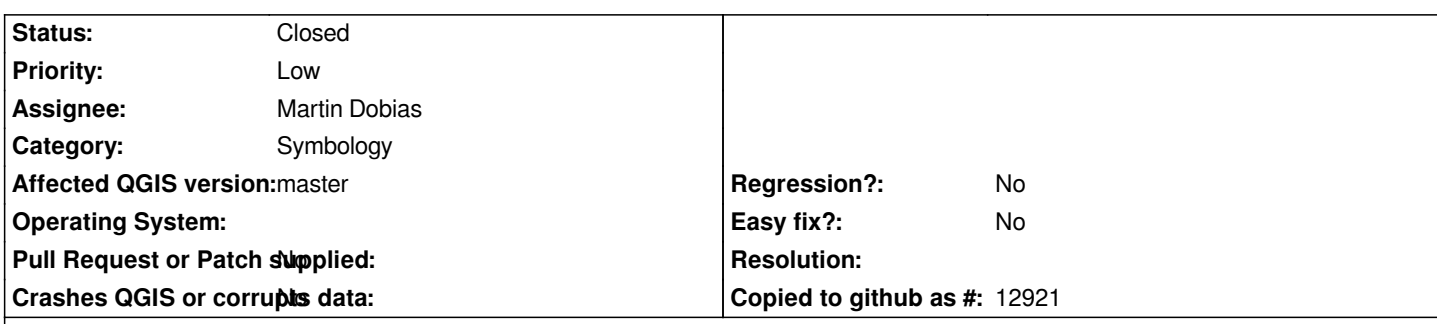

# **Description**

*tested with*

# *http://www.igeo.pt/gdr/Downloads/ProdutosCLC/CLC06\_PT.zip*

*it is also not very intuitive to have to go pick the transparency slider inside the "symbol" dialog. It would be better to have among the other [options in the symbology tab, as it happens for the single symbo](http://www.igeo.pt/gdr/Downloads/ProdutosCLC/CLC06_PT.zip)l case.*

# **History**

# **#1 - 2010-11-13 03:28 PM - Volker Fröhlich**

*Your sample data doesn't seem to be there any more.*

*I tried with different data and it works with Trunk.*

*Please give it a try!*

## **#2 - 2010-11-14 01:21 AM - Giovanni Manghi**

*The server is down, but the data doesn't matter. Pick a polygon vector, with the new engine make a categorized symbology.*

*You DON'T have a slider to set the the overall transparency for all the categories at one time, you can JUST enter each category and set the transparency one by one.*

*Some thing for graduated symbology.*

## **#3 - 2010-12-12 06:00 AM - Giovanni Manghi**

*bottom line, you can just set transparency for single classes but not for all classes at one time (like in old symbology). If you consider that in new symbology you cannot choose more that one class at one time (like in old symbology) than this turn to be a real problem, especially if you have more than a few classes.*

## **#4 - 2010-12-12 07:57 AM - Giovanni Manghi**

*see also #3277*

#### **#5 - 2011-03-29 01:49 PM - Sandro Santilli**

*subscribing to the issue, I'm missing the slider too*

# **#6 - 2011-03-30 01:52 AM - Martin Dobias**

*It should be possible to set the transparency for the source symbol - the same transparency should be applied for each class when you (re)classify. Isn't that sufficient?*

*The problem with a "global" transparency setting is that as of now various categories might have various transparency levels assigned. Global transparency setting would then override that with new value for all symbols.*

### **#7 - 2011-03-30 03:21 AM - Sandro Santilli**

*Oh yes, I see it now. And you have to hit "classify" again too, which changes the colors if youre using random color range.*

*About global transparency, can't you just concatenate transparencies ? 50% of transparency on the symbol \* 50% of transparency globally would get to 75% transparency...*

### **#8 - 2011-03-30 03:26 AM - Giovanni Manghi**

*About global transparency, can't you just concatenate transparencies ? 50% of transparency on the symbol \* 50% of transparency globally would get to 75% transparency...*

*I think that this would be a good solution.*

*Martin, we also miss the possibility to select multiple symbology classes at the same time like in the old symbology (and then give the same symbology to the selected classes). There is already a ticket open about this issue?*

### **#9 - 2011-07-25 09:05 AM - Paolo Cavallini**

- *Pull Request or Patch supplied set to No*
- *Start date set to 2011-07-25*
- *Tracker changed from Feature request to 4*

### **#10 - 2011-12-16 01:56 PM - Giovanni Manghi**

*- Target version changed from Version 1.7.0 to Version 1.7.4*

### **#11 - 2012-04-15 09:22 AM - Giovanni Manghi**

- *Tracker changed from 4 to Bug report*
- *Affected QGIS version set to master*
- *Crashes QGIS or corrupts data set to No*

#### **#12 - 2012-04-16 06:24 AM - Paolo Cavallini**

*- Target version changed from Version 1.7.4 to Version 1.8.0*

#### **#13 - 2012-09-04 12:02 PM - Paolo Cavallini**

*- Target version changed from Version 1.8.0 to Version 2.0.0*

# **#14 - 2013-05-16 06:40 AM - Giovanni Manghi**

- *Status changed from Open to Closed*
- *Status info deleted (1)*
- *Operating System deleted (All)*

*fixed in master*